## **بسمه تعالی**

**راهنمای پرداخت هزینه خوابگاه های دانشجویی در سامانه صندوق رفاه دانشجویان**

با سالم و احترام

به استحضار دانشجویان مقاطع کارشناسی و کارشناسی ارشد ساکن در خوابگاههای دانشجویی می رساند :

با توجه به سوالات مکرر جهت نحوهی پرداخت هزینه خوابگاهها این فایل راهنما در خدمت دانشجویان گرامی قرار می گیرد.

ابتدا مرورگر را باز کرده و از پورتال دانشجویی صندوق رفاه به آدرس bp.swf.ir وارد شده و نام کاربری و کلمه عبور که هر دو کد ملی شخص می باشد را وارد کنید سپس وارد سایت مورد نظر شده و مراحل را به شرح تصاویر ذبل انجام دهید.

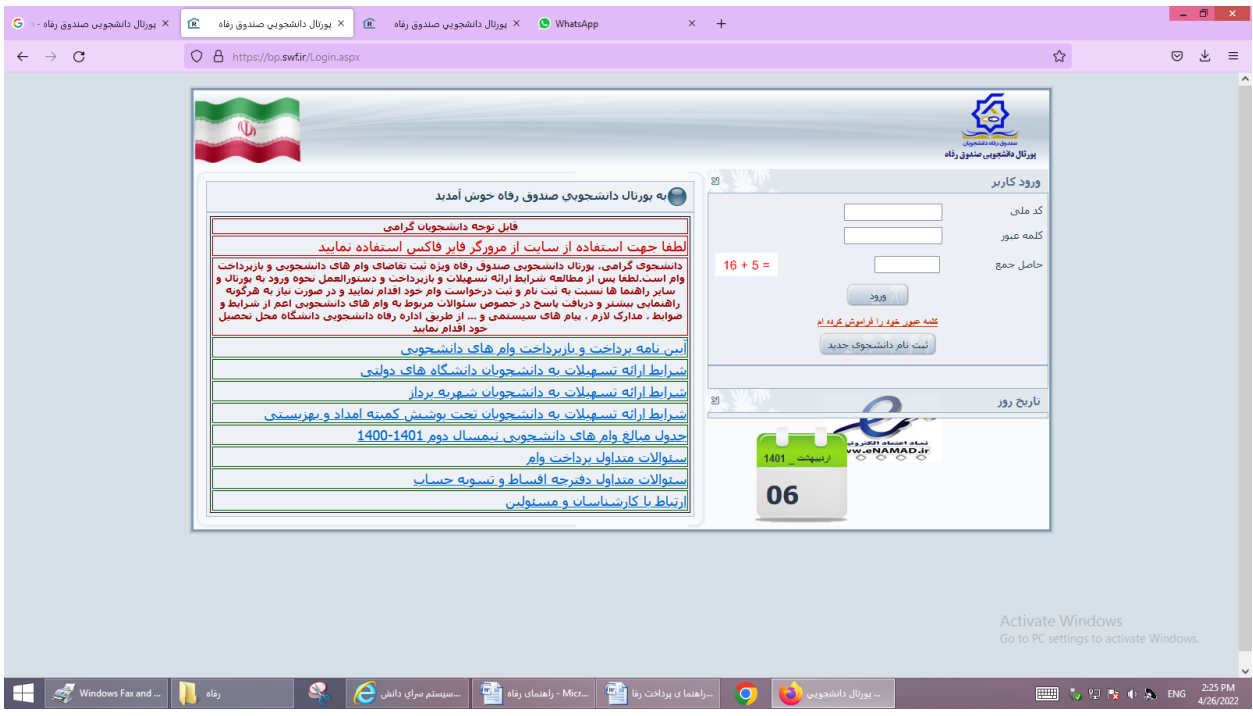

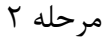

افرادی که برای بار اول وارد سامانه می شوند یا رمز خود را فراموش کرده اند و گزینه فراموشی رمز را استفاده میکنند پس از ورود باید رمز خود را تغییر دهند .

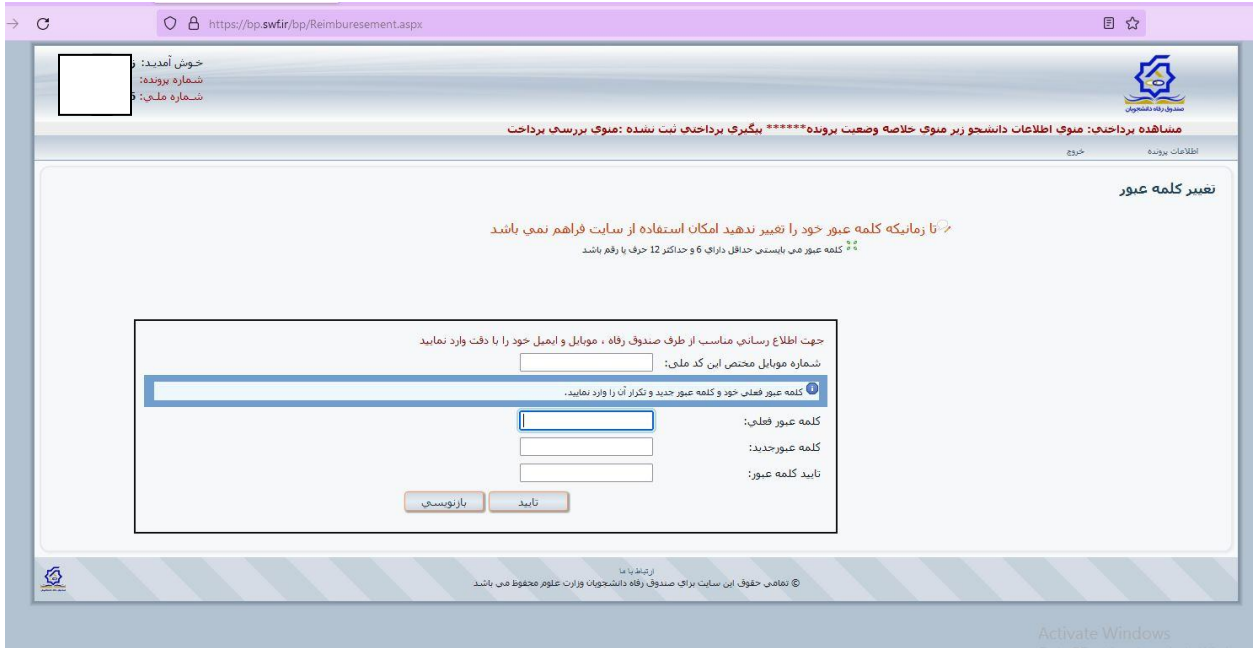

مرحله 3

بعد از تغییر رمز از قسمت پرداخت بدهی

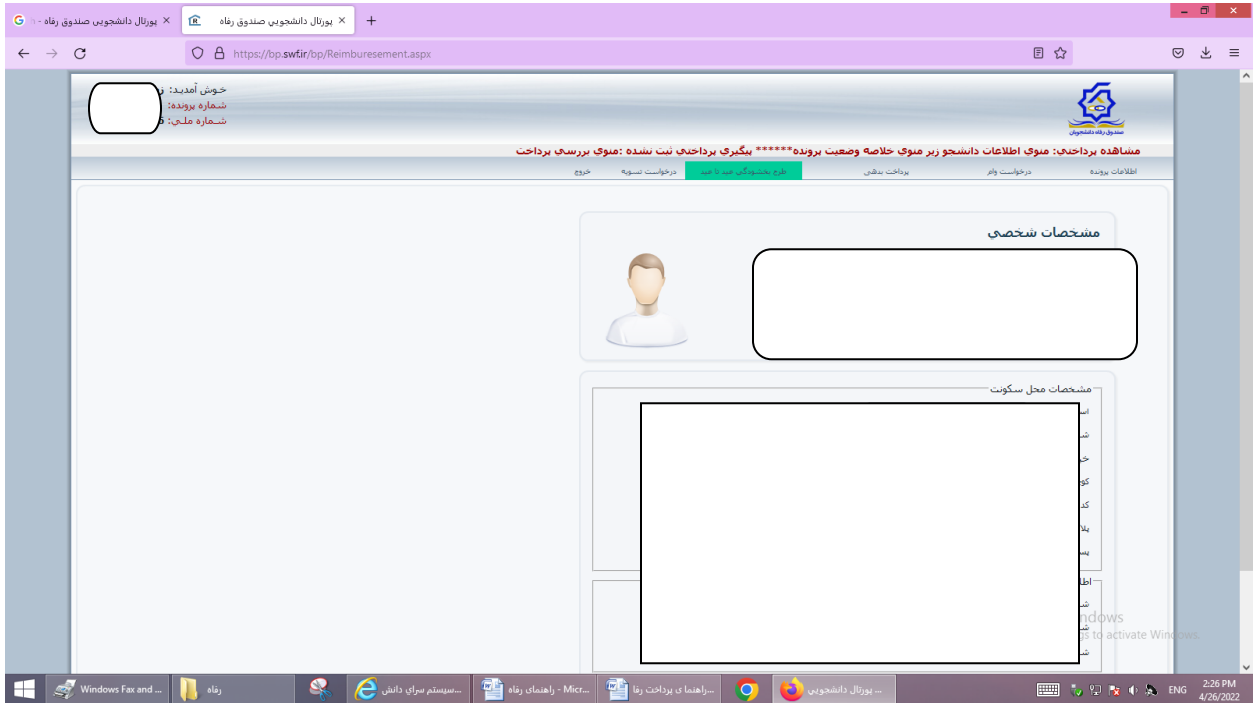

از آیتم پرداخت بدهی خوابگاه

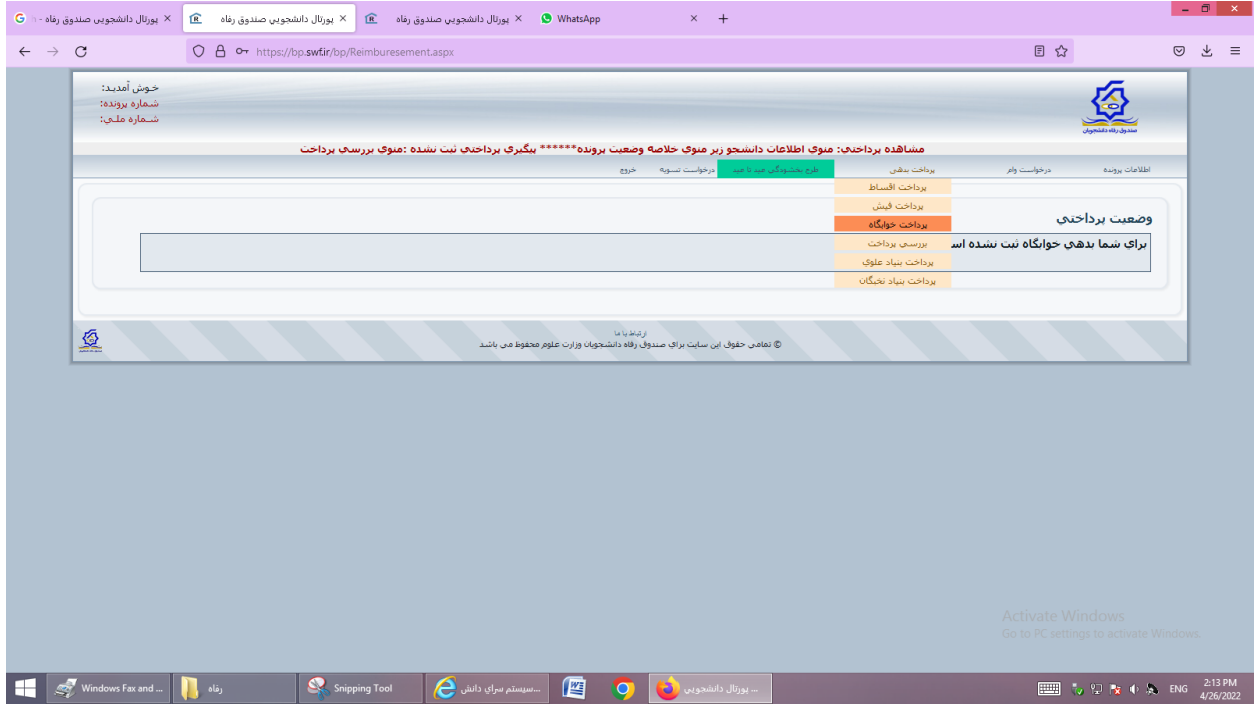

قسمت امور خوابگاه را انتخاب نموده و نسبت به پرداخت هزینه خوابگاه اقدام نمایید.